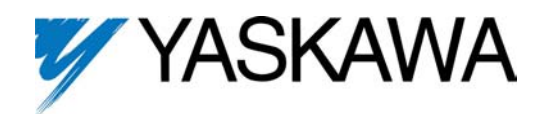

For GPD 503 Adjustable Frequency Drives CT: 1-30HP, 230V; 1-60HP, 460V VT: 1-40HP, 230V; 1-75HP, 460V

# **PID Software Kit Part No. SK-PID1-L503**

### **DESCRIPTION**

The PID Software Kit consists of two EPROMs and this instruction sheet. It allows the user to modify a "Low Horsepower" rated GPD 503 drive so it will have PID capability; that is, it will be able to regulate a controlled variable such as speed, pressure, flow, etc., by comparing a feedback signal to a reference signal. It then performs the necessary calculations on the difference between the two signals (error) in order to compensate for the dynamic changes in the system. After changing out the EPROMs to introduce the PID algorithm into the GPD 503, some of the functions from the standard EPROM set are no longer available. These include:

- Frequency reference memory settings An-05 through An-08
- Settings **0C** and **05** for Sn-15 through Sn-18
- Slip compensation (bn-08, Cn-34, Cn-35).

The reference input and feedback input connections needed for PID operation depend on whether or not the AI-14B option card (Model No. DS387) is present. Although the card is not a requirement for PID operation, its presence allows greater flexibility of the reference input connection.

The function of the GPD 503 control circuit with the PID software in place can be understood by studying the block diagrams in Figures 1, 2 or 3.

Figure 1 shows operation without the AI-14B card. The reference (setpoint) is either an input signal at term. 16 or a memory setting (An-01 through An-04, or An-09). The feedback input is at either terminal 13 or 14,

depending on the type of signal used. The feedback signal is eventually subtracted from the reference signal to produce an error signal. The PID algorithm processes this error signal. The output from the PID algorithm commands the drive to output a specific frequency.

Operation with the AI-14B card (Figures 2 & 3) is similar. The reference (setpoint) input is either an input signal at terminal 13, 14 or 16, or a memory setting (An-01 thru An-04, or An-09). The feedback input is channel 1, channel 2, and /or channel 3 of the AI-14B card.

### **INSTALLATION**

### **CAUTION**

### **This option contains electrostatic sensitive devices. Personnel must be properly grounded before removing and installing carton contents.**

1. Turn off all electrical power to drive.

2. Remove drive front cover. Verify that CHARGE indicator lamp inside drive is off.

3. Use a voltmeter to verify power has been disconnected at incoming power terminals (L1, L2 & L3).

### **WARNING**

**Hazardous voltage can cause severe injury or death. Lock all drive power sources in "OFF " position.**

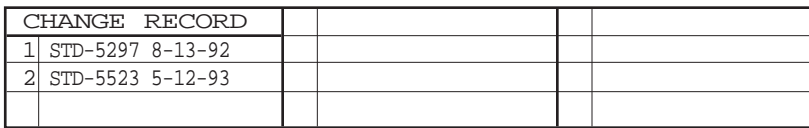

DWG. NO. 02Y00025-0346 SHEET NO. 1 OF 10 EFF. 6/12/92 ( m - df )

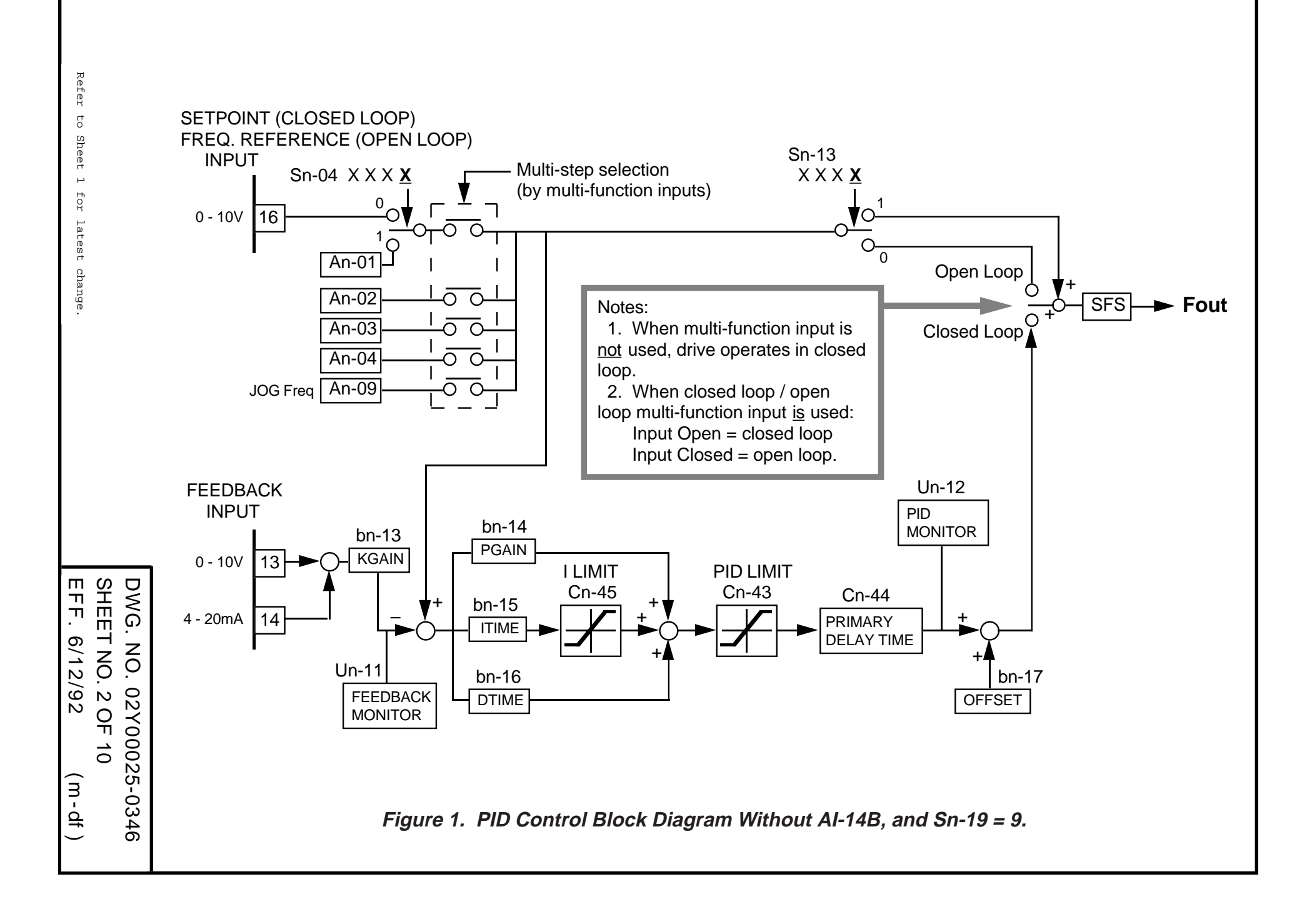

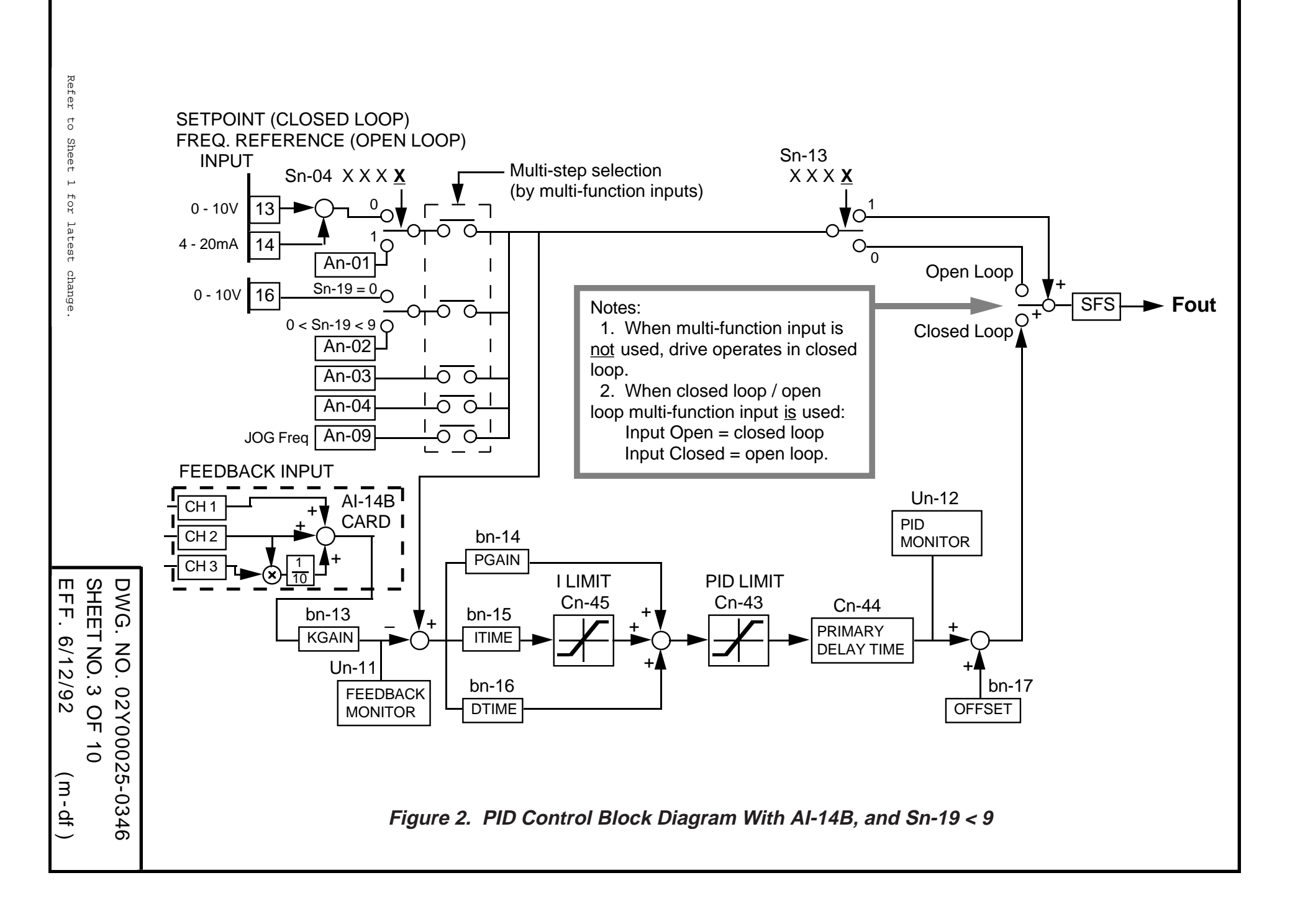

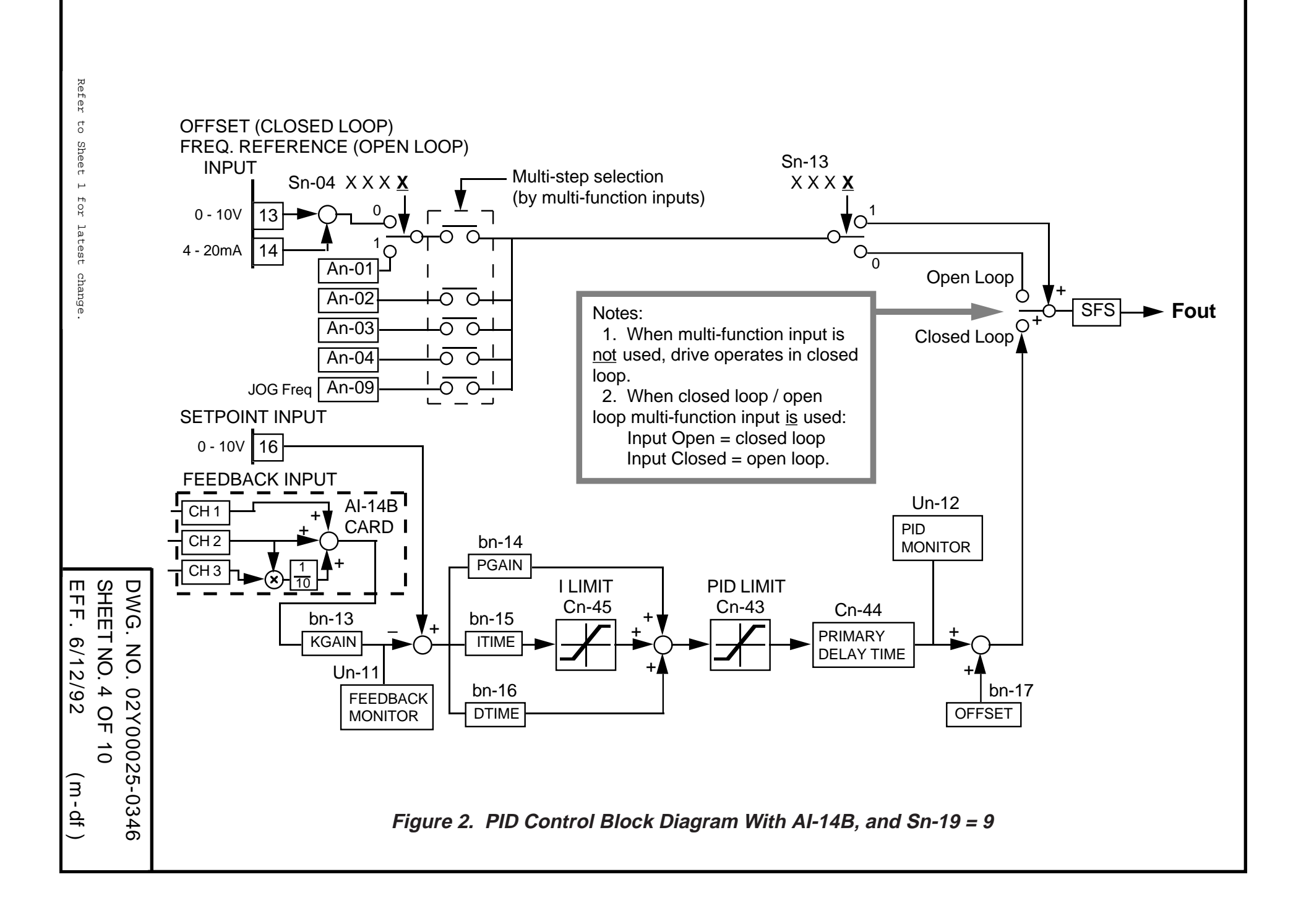

#### **INSTALLATION - Continued**

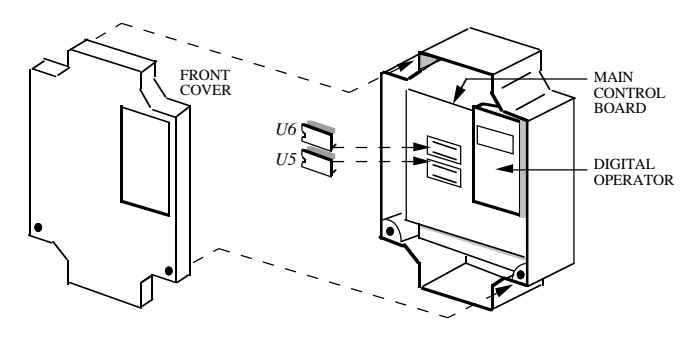

**Figure 4. Installation of PID EPROM Set in GPD 503**

4. See Figure 4. Remove the standard EPROM set and install the PID EPROM set as shown. Be sure to locate U5 and U6 in their proper place **with notches facing left!** Failure to do this will ruin the EPROMs.

5. Connect feedback and external setpoint (if used) signals. If the AI-14B card is not used (see Figure 5), the feedback signal will be at terminal 13 (0-10 Vdc) or terminal 14 (4-20 mA dc), with terminal 17 being common for both. If the AI-14B option card is used, it will be the connection point for the feedback signal (see Figures 2 and 3 and separate instruction sheet 02Y00025-0296).

#### NOTE

The setpoint (reference) need not come from an external signal; it can also come from an internal memory setting (An-01 through An-04, or An-09) selected by multifunction inputs.

#### NOTE

If the drive is part of a system such as bypass, its signal connections may be at auxiliary terminal blocks. See schematic diagram supplied with your order.

6. Replace the front cover. Apply power to the drive. A "**CPF04** " fault code will appear on the Digital Operator display. A constant initialization (i.e. reset) must be performed, by entering **1110** (for 2-Wire control) or **<sup>1111</sup>** (for 3-Wire control) at Sn-03. (See para. 2.25 in technical manual TM 4231 if not familiar with this procedure.) 2-Wire control is for maintained contact run/stop control; 3-Wire control is for momentary contact run/stop control.

7. Make changes to the constants to suit your application. Refer to programmable features descriptions in Section 2, or constant tables in Appendix 1 of the GPD technical manual, TM 4231.

#### **IMPORTANT**

Once the constant initialization for the PID software EPROM set has been performed, certain constants are redefined or given new "factory settings" different from those listed in Appendix 1 or within description paragraphs in Section 2 of the GPD technical manual. Review the **PID CONSTANT SETTINGS** section at the end of this instruction sheet before programming any constants.

#### **IMPORTANT**

The constant initialization performed in step 6 sets Sn-19 to **00** ; PID software is disabled. Sn-19 must be set to value **09** , or AI-14B card must be installed, in order to enable the PID algorithm.

#### **PID ADJUSTMENTS**

Constants related to the PID algorithm (as identified in Figures 1, 2 and 3) have default values (i.e. "factory settings") as listed in the **PID CONSTANT SETTINGS** section at the end of this instruction sheet. It may be necessary to adjust these to suit your application. Proportional Gain, Integral Time and Derivative Time adjustments are somewhat interactive. Fine tuning may be required. In general, the Proportional Gain will affect the rise time; the Integral Time will affect the steady state error; and the Derivative Time will affect the overshoot. Each of these settings also has a significant effect on system stability.

DWG. NO. 02Y00025-0346 SHEET NO. 5 OF 10 EFF. 6/12/92 (m-df ) Refer to Sheet 1 for latest change.

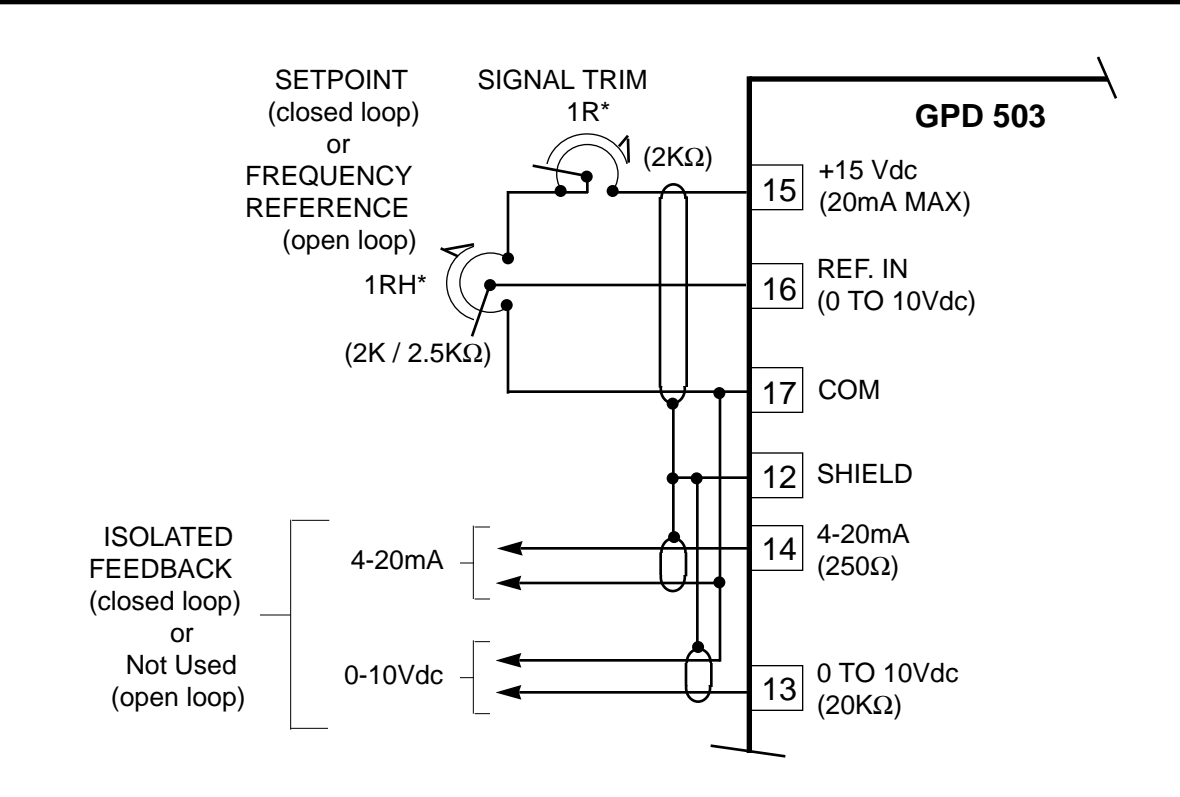

**Figure 5. Setpoint (Reference) and Feedback Signal Connections When PID EPROM Set Is Used Without AI-14B Option Card**

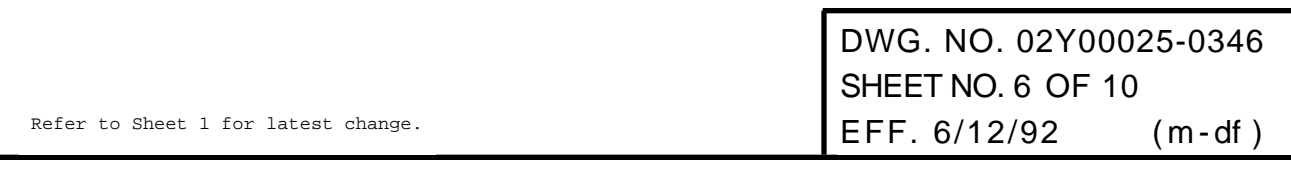

#### **PID CONSTANT SETTINGS**

The following is a listing of changes in constants and programmable features as a result of installing the PID Software EPROM set and performing constant initialization. All of these changes should be noted in your TM 4231. In addition, it may be helpful to also annotate those reference paragraphs in Section 2 where the change in constant definition or factory setting will have some effect.

### **for Page 2-2:**

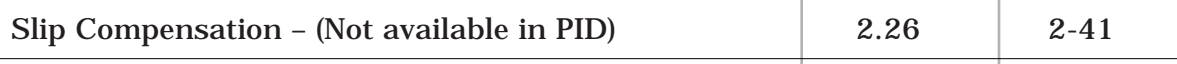

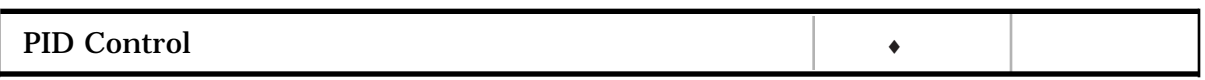

♦ Refer to separate Option Instruction Sheet 2Y25-0346.

### **for Page 2-21:**

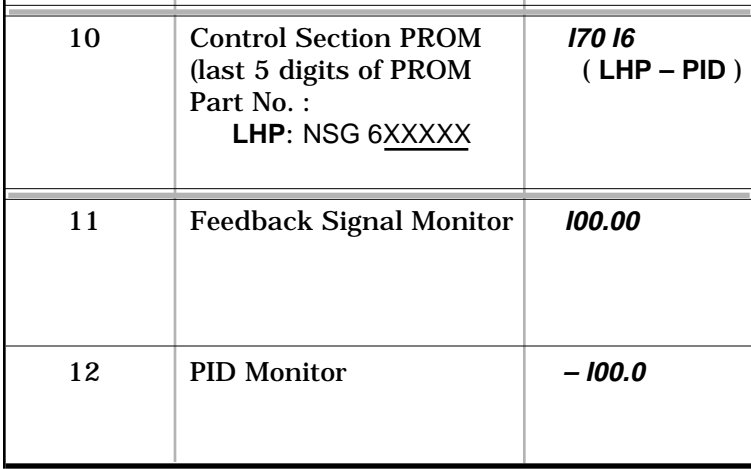

### **for Page 2-22:**

 $\bar{1}$ 

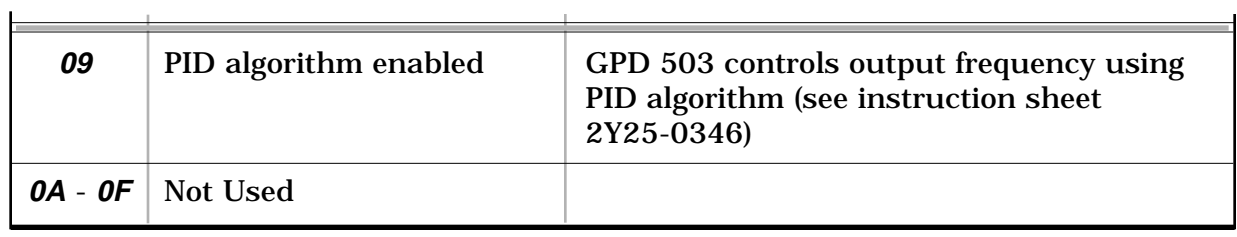

\* FBIAS1 and FBIAS2 are based on Fmax (Cn-02).

(Continued)

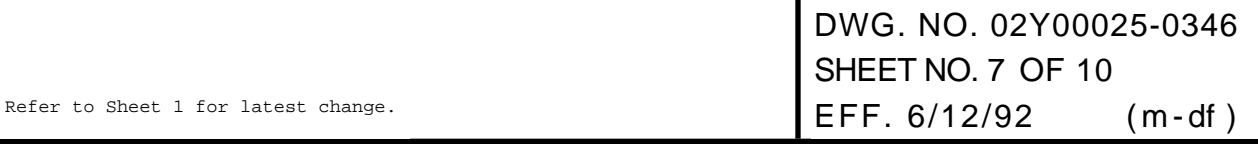

# **for Page 2-25:**

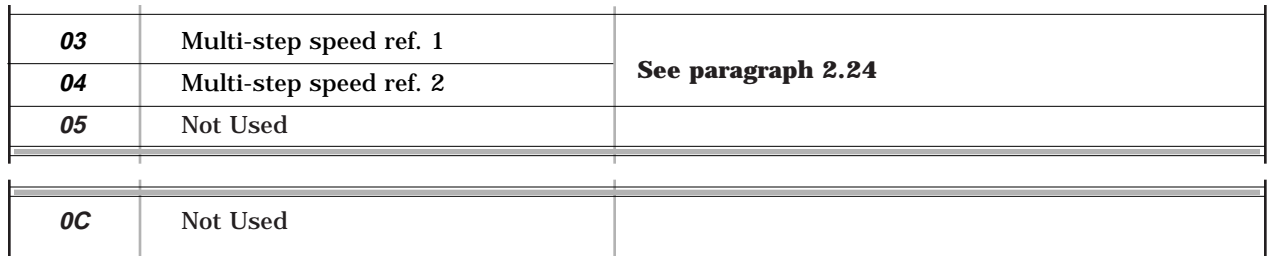

# **for Page 2-26:**

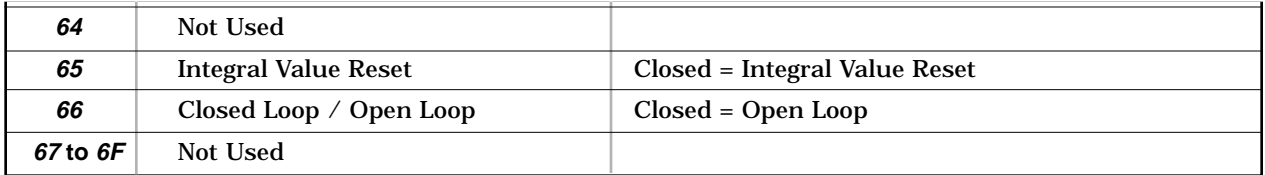

# **for Page 2-30:**

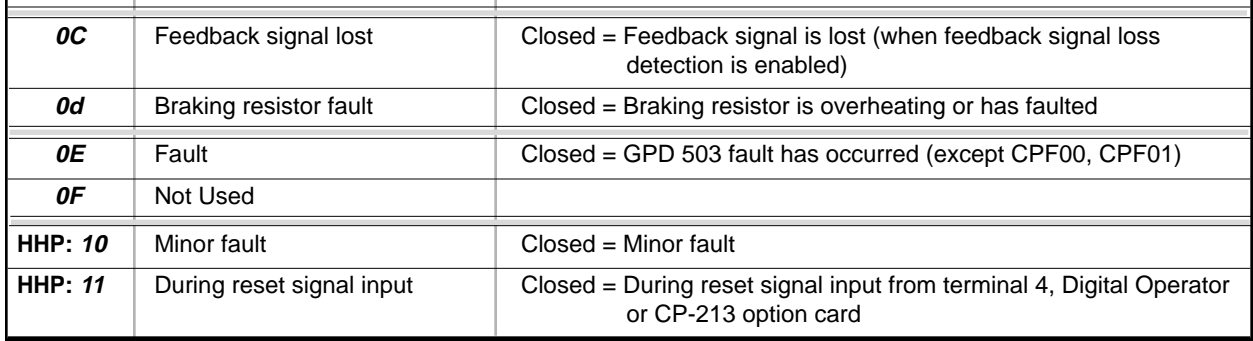

2-30

# **for Page A1-1:**

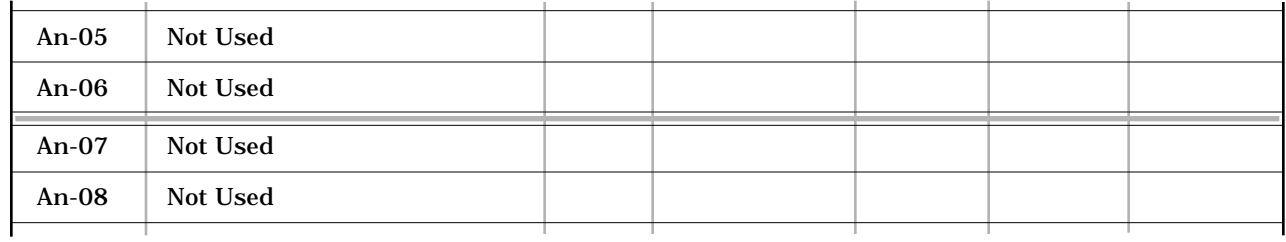

# **for Page A1-2:**

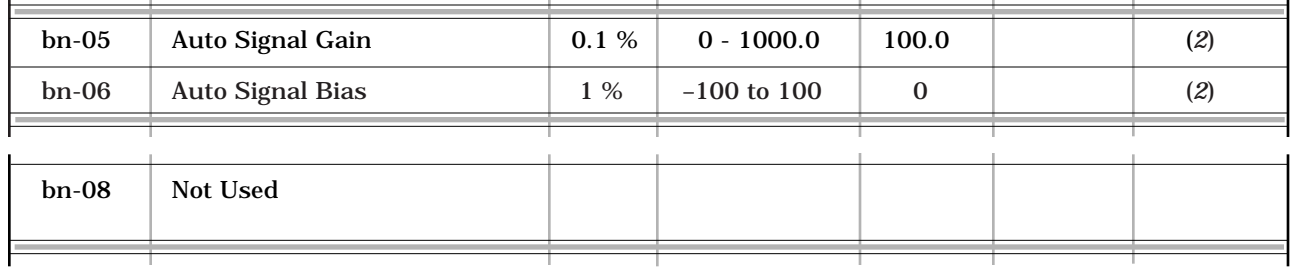

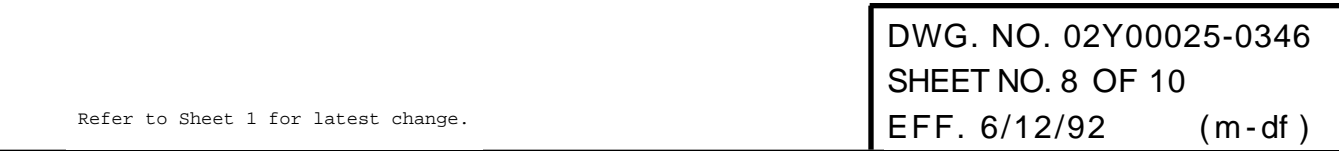

# **for Page A1-2 (continued):**

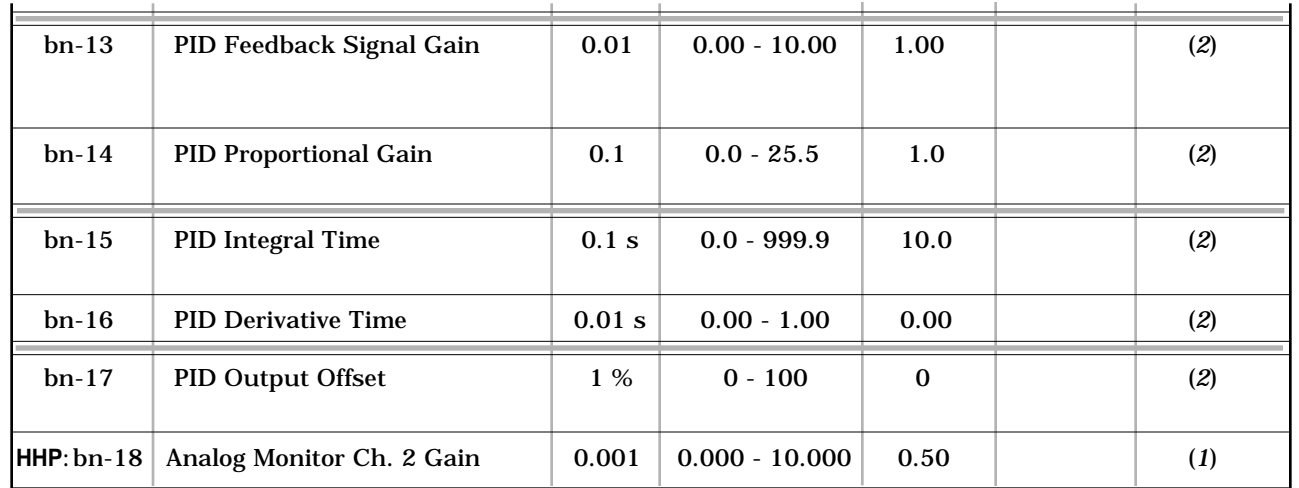

(*1*) Refer to separate Option Instruction Sheet.

(*2*) Refer to Option Instruction Sheet 2Y25-0346.

# **for Page A1-5:**

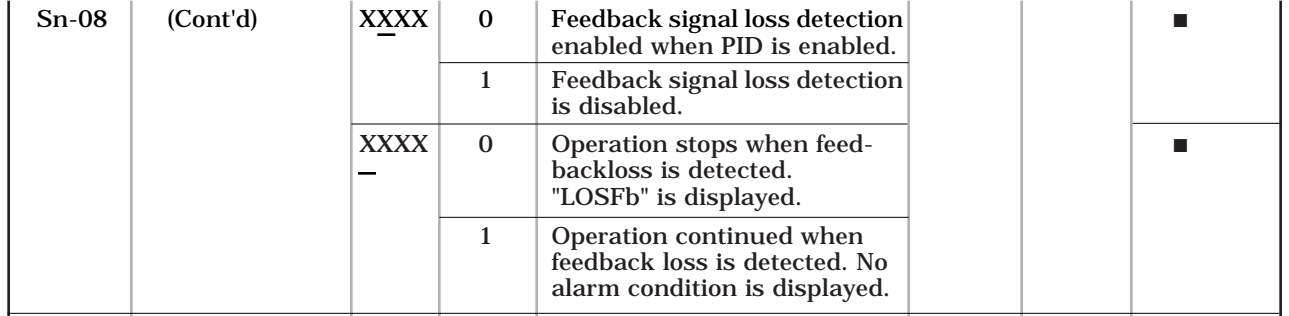

# **for Page A1-6:**

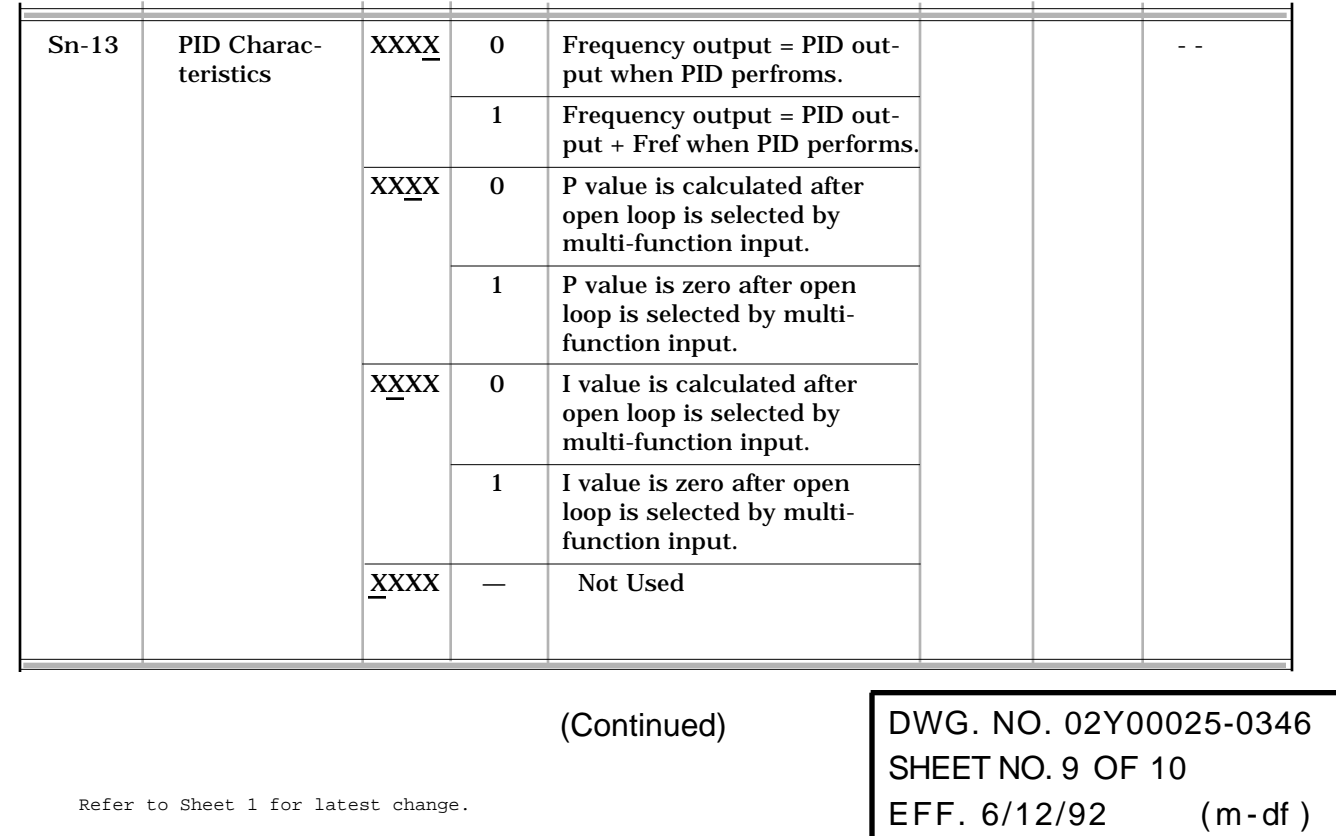

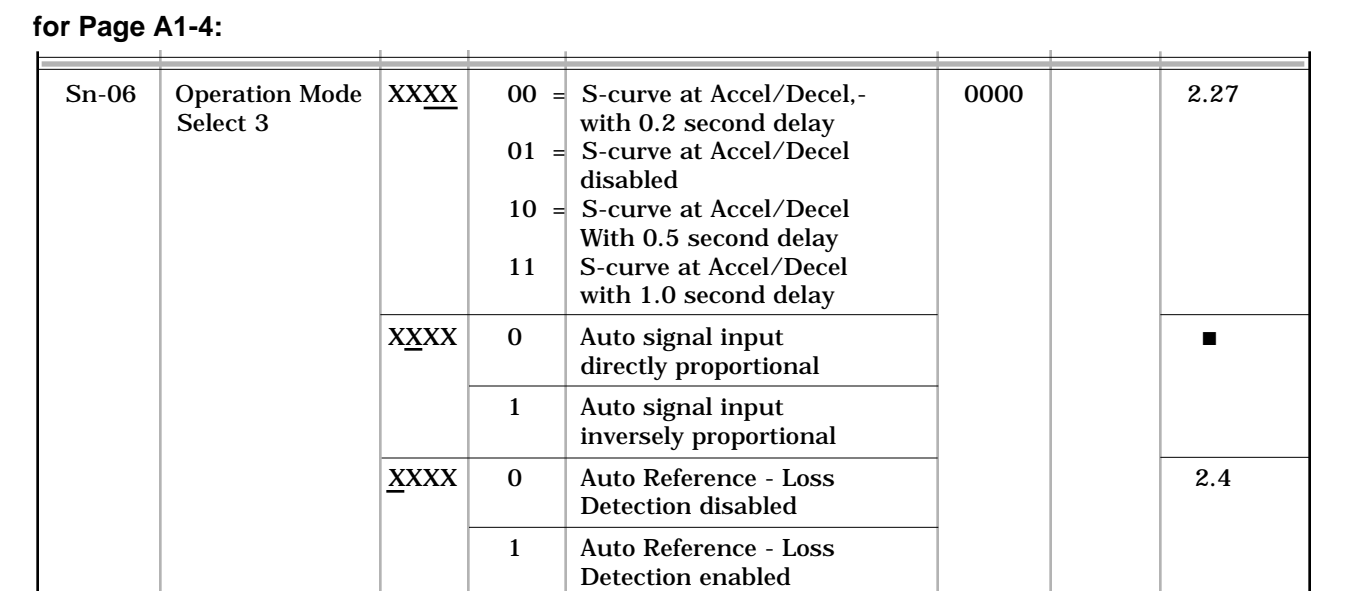

#### ADD THIS ABOVE PAGE NUMBER

$$
\blacktriangleright
$$

■ Refer to Option Instruction Sheet 2Y25-0346.

## **for Page A1-13:**

Ь

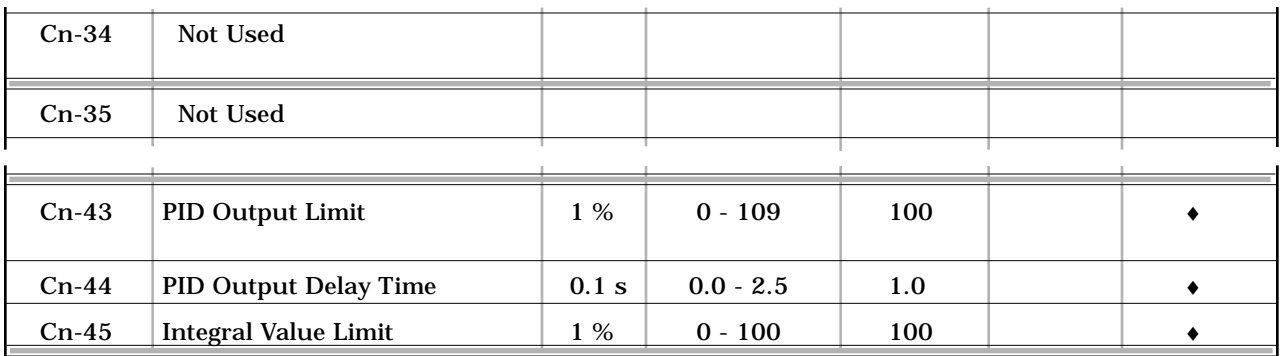

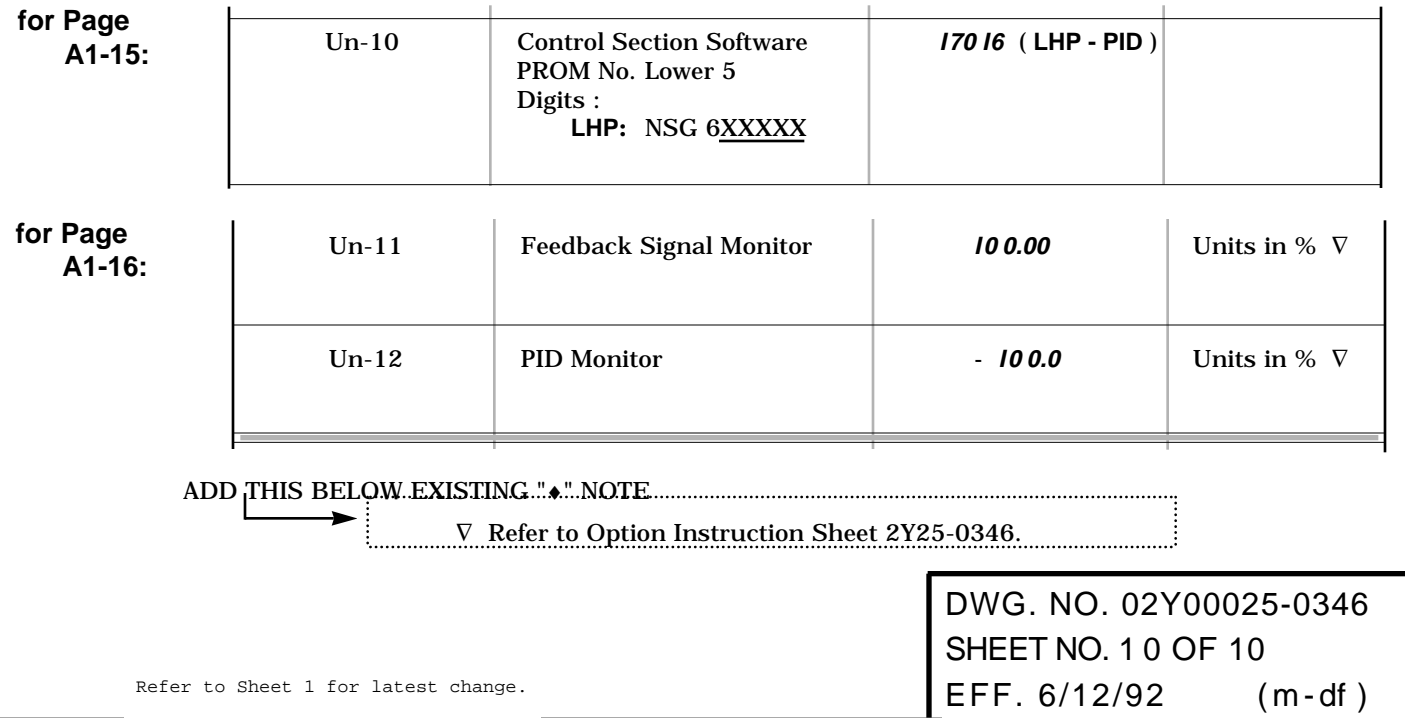